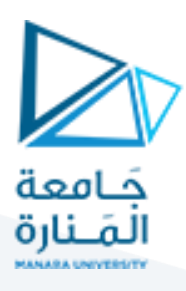

**الجلسة الثالثة**

### **Spatial Filtering**

الترشيح في املجال الفراغي

#### **Noise, Convolution, Smoothing, Edge detection, Edge enhancement**

### **1.1 مفهوم الترشيح Filtering**

تتألف عملية الترشيح من جوار وعملية محددة

- يهدفالترشيح إلى عدةأمورمنها:
	- ترشيح الضجيج
	- توضيح (تعزيز) الحواف
- كشف مناطق محددة من الصورة

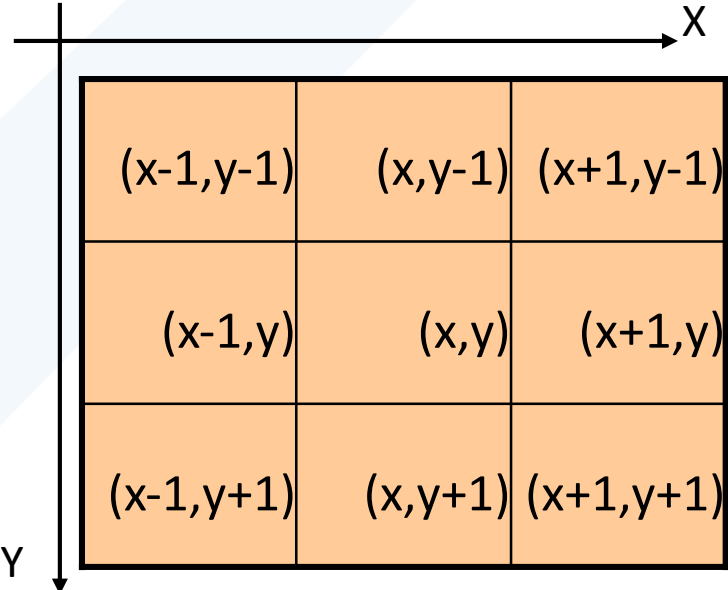

**1.2 أنواع الضجيج Types Noise:**

هناك أنواع كثيرة للضجيج لكن يمكن تصنيفها ضمن نوعين أساسيين: Gaussian Noise (additive noise) مثل (Gaussian Noise خطي

مدرس المقرر: د. على محمود ميا

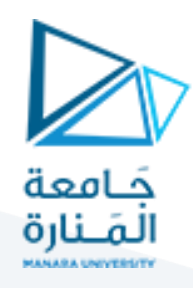

Salt & Pepper noise مثل Non-linear noise خطي ال ضجيج

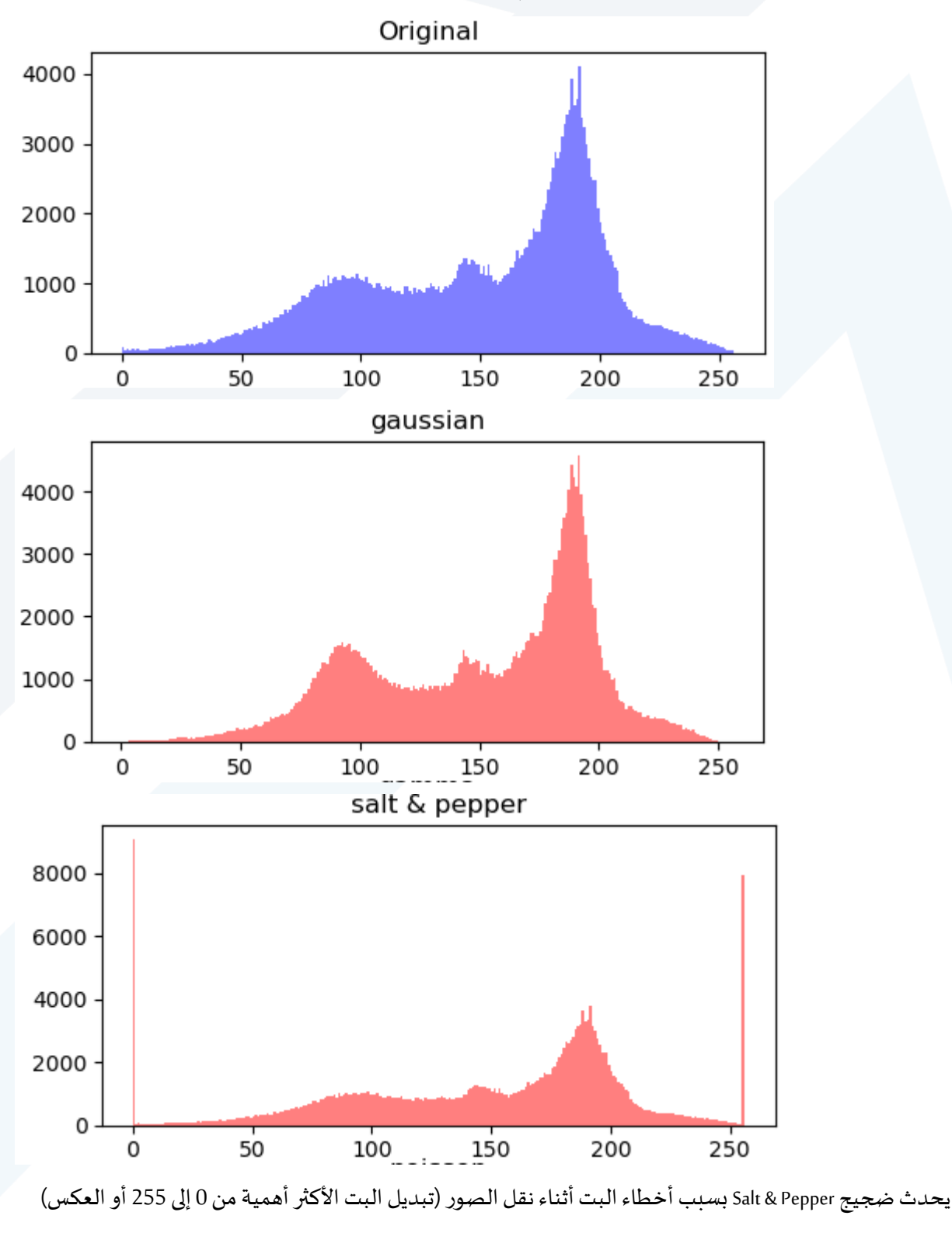

# **1.3 كيفية معرفة الضجيج من الهيستوغرام:**

مدرس المقرر: د. على محمود ميا

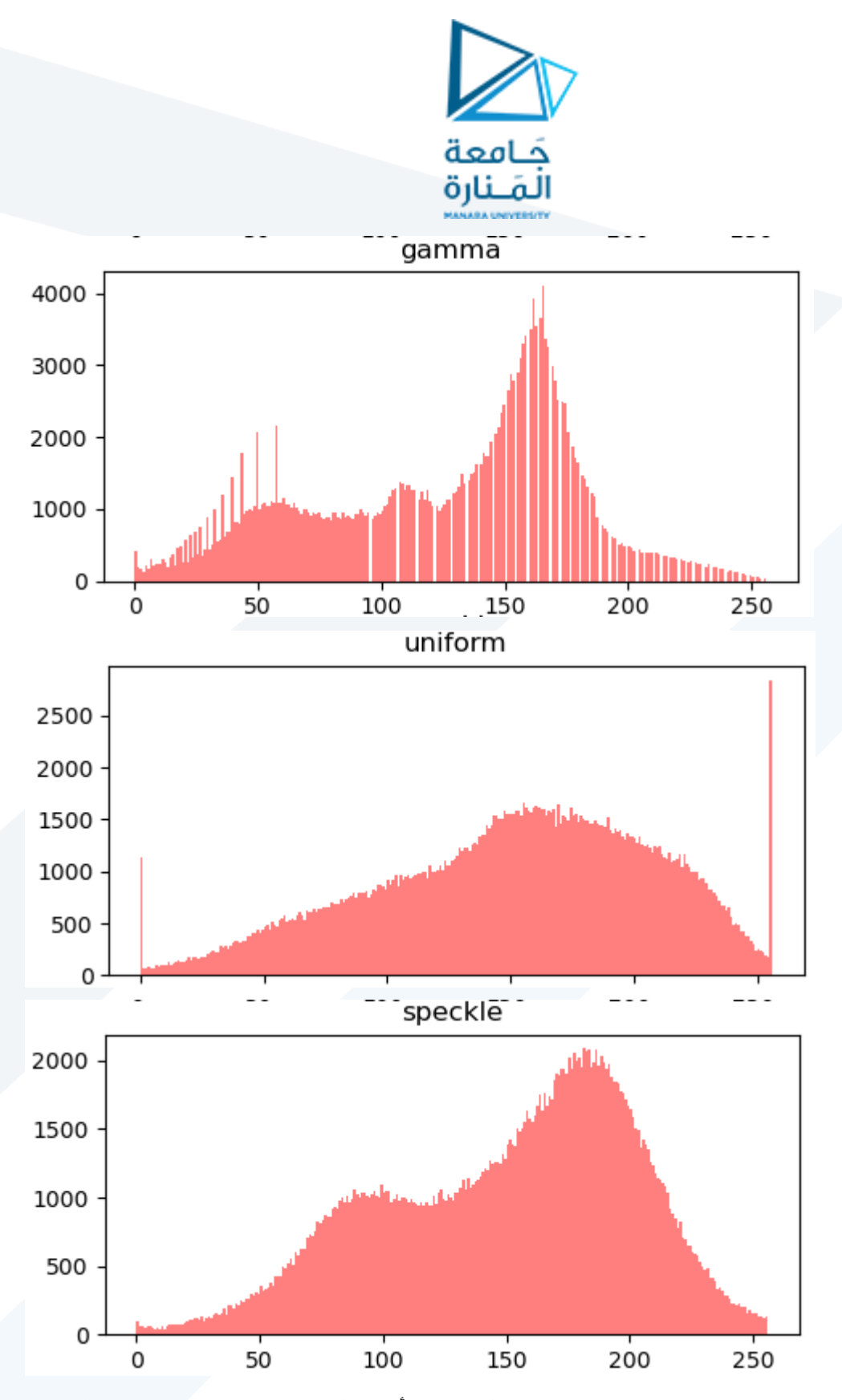

يشاهد ضجيج Speckle noise في صور Ultrasound مثل الصور الناتجة من أجهزة الإيكو وهو ضجيج ضربي يشوه الصورة.

مدرس المقرر: د. على محمود ميا

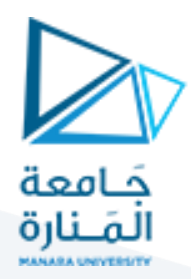

#### **: 1.4 إضافةالضجيج برمجيا ً**

نفذ الكود التالي الذي يقوم بقراءة صورة بشكلها الرمادي ثم إضافة عدة أنواع مختلفة من الضجيج وعرض الصورة الأصلية مع هيستوغرامها ثم الصور الضجيجية مع هيستوغرام كل منها من أجل مقارنة شكل الهيستوغرام بعد إضافة الضجيج.

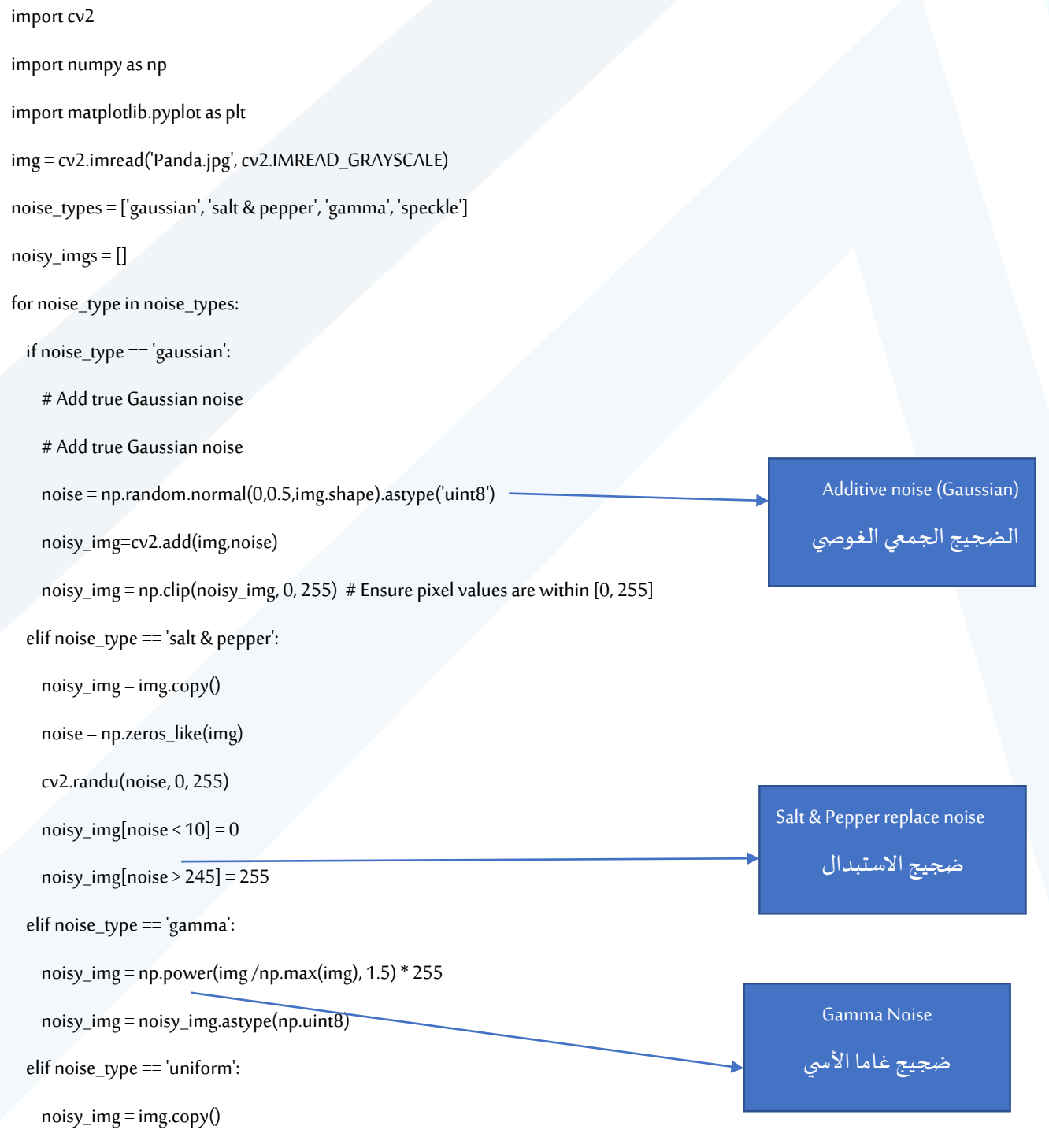

مدرس المقرر: د. على محمود ميا

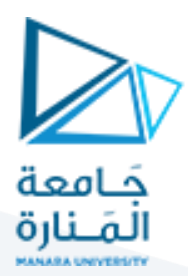

noise = np.random.uniform(-50, 50, size=img.shape)

noisy\_img = noisy\_img + noise

noisy\_img[noisy\_img <  $0$ ] = 0

noisy\_img[noisy\_img > 255] = 255

elif noise\_type == 'speckle':

noisy\_img = img + img \* np.random.randn(\*img.shape) \* 0.1

noisy\_imgs.append(noisy\_img)

# Create a single subplot for all images

fig, axs = plt.subplots(2, len(noise\_types) + 1, figsize=(15, 6))

axs[0, 0].imshow(img, cmap='gray')

axs[0, 0].set\_title('Original Image')

 $axs[0,0].axis('off')$ 

for i, noise\_type in enumerate(noise\_types):

axs[0, i + 1].imshow(noisy\_imgs[i], cmap='gray')

 $axs[0, i + 1]$ .set\_title(noise\_type)

 $axs[0, i+1].axis('off')$ 

axs[1, 0].hist(img.ravel(), 256, [0, 256], alpha=0.5, color='red')

axs[1, 0].set\_title(' Original Histogram')

# Plot histograms

for i, noise\_type in enumerate(noise\_types):

axs[1, i + 1].hist(noisy\_imgs[i].ravel(), 256, [0, 256], alpha=0.5, color='red')

axs[1, i + 1].set\_title(f'{noise\_type} Histogram')

plt.tight\_layout()

plt.show()

#### Uniform Random Noise

ضجيج منتظم من خالل إضافة قيم عشوائية في املجال 50- وحتى 50+ ثم ضبط المحالات

Speckle Multiplicative noise

الضجيج الضربي (تم استخدام قيم عشوائية بانحراف معياري 1 وقيمة متوسطة 0 وجداء هذه القيم في بكسلات الصورة)

عرض الصورة الأصلية وهيستوغرامها وعرض الصوربعد إضافةالضجيج مع هيستوغرام كل منها

#### **1.5 مرشحات التنعيم Filters Smoothing:**

نفذ الكود التالي الذي يقوم بترشيح نوعين من الضجيج:

- الضجيج الغوصي (الجمعي) باستخدام مرشح التنعيم المتوسط 5\*5 Mean Filter
	- ضجيج االستبدال الالخطي باستخدام املرشح الالخطي Filter Median

مدرس المقرر: د. على محمود ميا

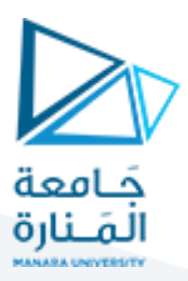

import cv2

from matplotlib import pyplot as plt

import numpy as np

image=cv2.imread("Panda.jpg")

gray\_image=cv2.cvtColor(image,cv2.COLOR\_BGR2GRAY)

gauss=np.random.normal(0,0.5,gray\_image.shape).astype('uint8')

gauss\_image=cv2.add(gray\_image,gauss)

mean\_filter\_image=cv2.blur(gray\_image,(5,5))

# Create a single subplot for all images

fig,  $axs = plt.subplots(1, 3)$ 

axs[0].imshow(gray\_image, cmap='gray')

axs[0].set\_title('Original Image')

axs[1].imshow(gauss\_image, cmap='gray')

axs[1].set\_title('noisy Image')

axs[2].imshow(mean\_filter\_image, cmap='gray')

axs[2].set\_title('Smoothed Image')

plt.show()

gray\_image=cv2.imread('salt and pepper noise.png',0) Median\_filter\_image=cv2.medianBlur(gray\_image,3) # Create a single subplot for all images fig,  $axs = plt.subplots(1, 2)$ axs[0].imshow(gray\_image, cmap='gray') axs[0].set\_title('Original Image') axs[1].imshow(Median\_filter\_image, cmap='gray') axs[1].set\_title('Smoothed Image') plt.show()

#### إضافة ضجيج غوصى للصورة

ترشيح الصورة باستخدام مرشح متوسط بحجم 5\*5

عرض الصورة الأصلية والضجيجية والمنعمة Smoothed

> قراءةصورةتتضمنضجيج استبدال P&S تنعيم الضجيج باستخدام مرشح 3\*3 Median

> > والنتيجة:

مدرس المقرر: د. علي محمود ميا

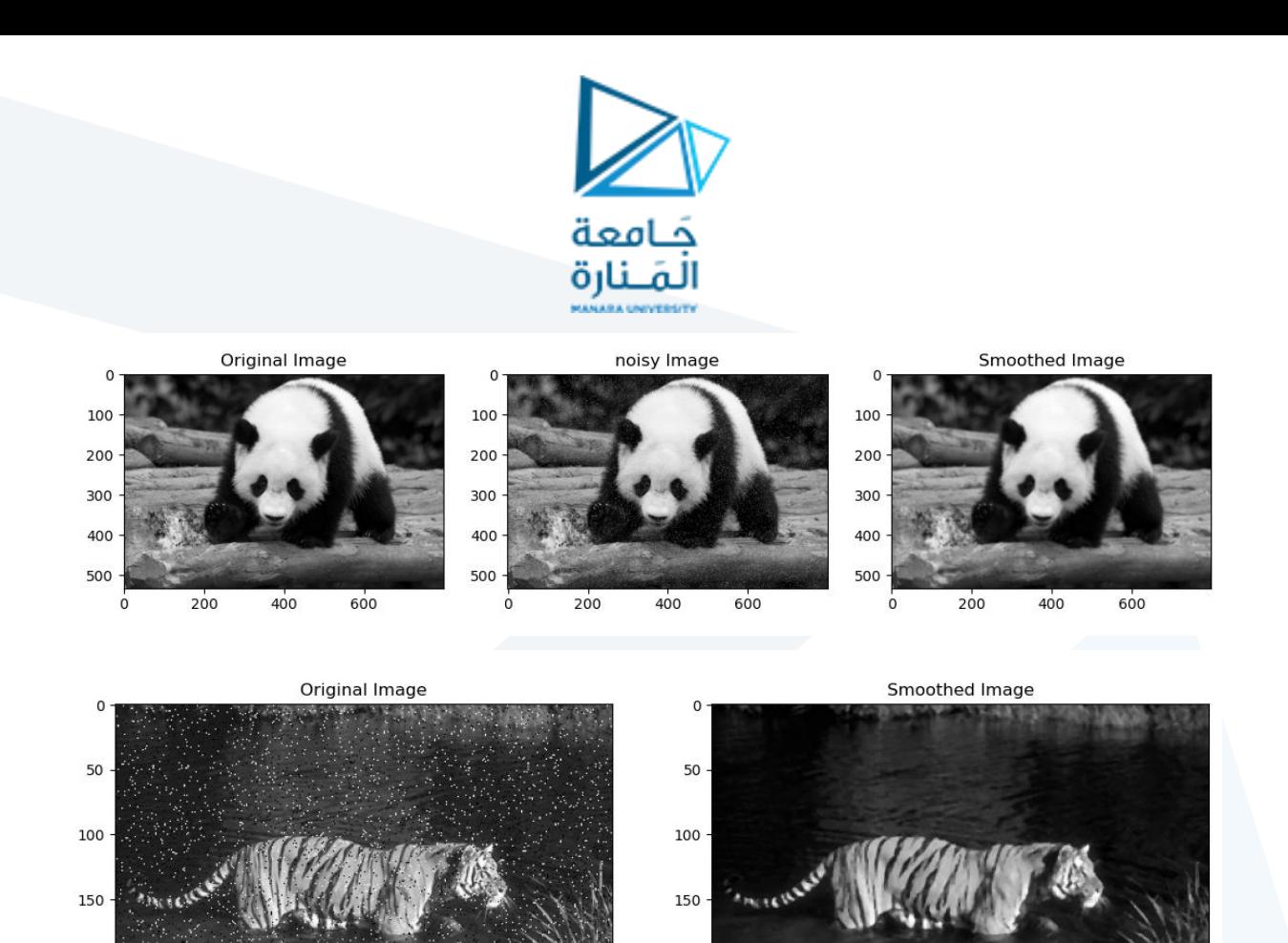

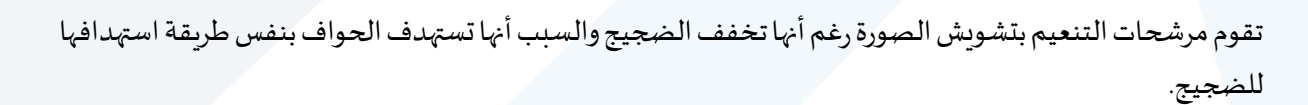

200

250

 $50$ 

 $100$ 

 $150$ 

200

### **1.6 التجزيء)كشف األجسام( باستخدام مرشحاتالتنعيم:**

 $250$ 

 $300$ 

يمكن تنفيذ عملية تجزيء بسيطة يتم فيها إلغاء المناطق غير المهمة والاحتفاظ بالمناطق المهمة في الصورة من خلال:

- 1- تطبيق مرشح تنعيم على الصورة يقوم بتشويه المناطق التي تمتلك أبعاداً أقل من أبعاد المرشح وبحافظ على ً المناطق المهمة التي تمتلك أبعاداً أكبر من أبعاد المرشح (على الرغم من أنه سينعم حوافها). ۔<br>آ
- 2- تطبيق عملية تعتيب Threshold على الصورة الناتجة من الطلب 1 بحيث يتم حذف السوبات الرمادية الضعيفة التي تمثل المناطق التي تم تشويشهها من قبل مرشح التنعيم والاحتفاظ بالمناطق المهمة.

نفذ الكود:

gray\_image=cv2.imread('space.png',0)

100

150

250

200

 $300$ 

 $350$ 

200

250

#h=np.matrix([[1/9,1/9,1/9],[1/9,1/9,1/9],[1/9,1/9,1/9]])

 $k = (1/(11<sup>*</sup>11))<sup>*</sup>$ np.ones((11,11))

Median\_filter\_image=cv2.filter2D(src=gray\_image, kernel=k, ddepth=-1)

\_,bw\_image=cv2.threshold(Median\_filter\_image, 127, 255, cv2.THRESH\_BINARY)

# Create a single subplot for all images

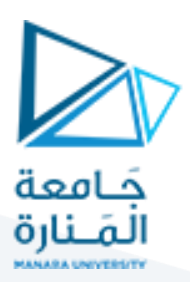

fig,  $axs = plt.subplots(1, 3)$ axs[0].imshow(gray\_image, cmap='gray') axs[0].set\_title('Original Image') axs[1].imshow(Median\_filter\_image, cmap='gray') axs[1].set\_title('Smoothed Image') axs[2].imshow(bw\_image, cmap='gray') axs[2].set\_title('Segmented Image') plt.show()

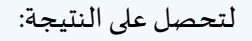

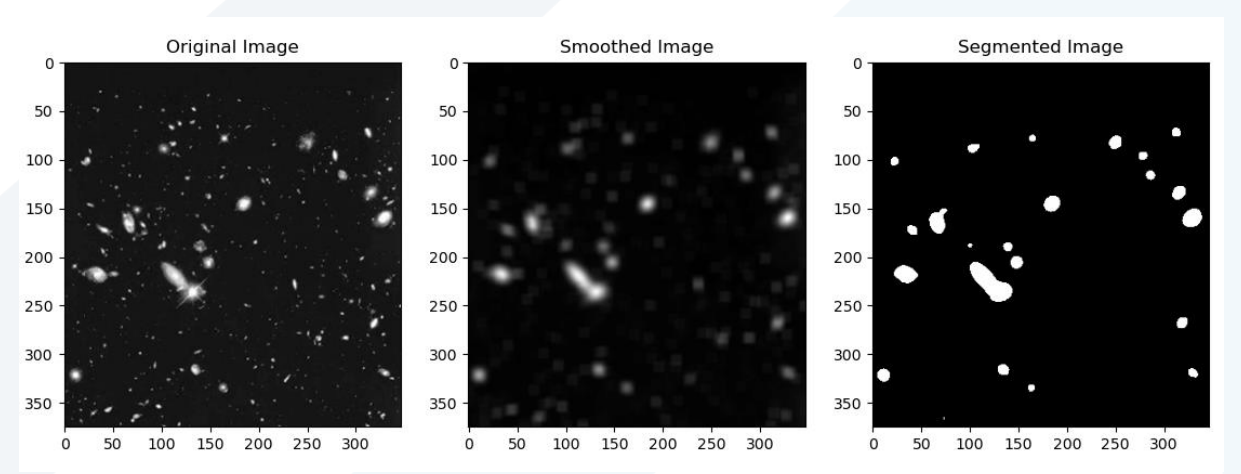

#### **1.7 مرشحات الحد Filters Sharpening**

#### **تقوم بأحد مهمتين:**

- كشف الحواف Edge Detection (من خلال تطبيق عملية اشتقاق درجة أولى أو ثانية ثم عملية تعتيب Threshold)
	- .<br>تعزيز حواف Edge Enhancement من خلال طرح الصورة المشتقة من الصورة الأصلية.

لها نوعان مشتقات درجة أولى (Sobel, prewitt) ومشتقات درجة ثانية مثل (Laplacian)

مدرس المقرر: د. على محمود ميا

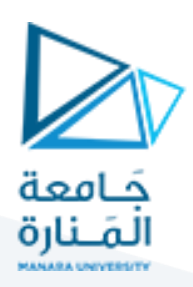

Sobel Filter 1.7.1<br>مرشح سوبل لكشف الحواف الأفقية

يتم استخدام المصفوفة التالية في عملية الترشيح:

 $1 \t 0 \t -1$  $2 \t 0 \t -2$  $1 \t 0 \t -1$ مرشح سوبل لكشف الحواف العمودية يتم استخدام المصفوفة التالية في عملية الترشيح:  $\mathbf{1}$ 2 - 1  $\bf{0}$  $\bf{0}$  $\bf{0}$  $-1$   $-2$   $-1$ 

مدرس المقرر: د. على محمود ميا نفذ الكود التالي: import cv2 import numpy as np import matplotlib.pyplot as plt image=cv2.imread("edges.jpg",0) Hy=np.array([[1,2,1],[0,0,0],[-1,-2,-1]]) horizontal\_filtering= cv2.filter2D(src=image, kernel=Hy, ddepth=-1) Hx= np.array( [[1,0,-1],[2,0,-2],[1,0,-1]]) vertical\_filtering=cv2.filter2D(src=image,kernel=horizantal\_sobel, ddepth=-1) final\_image=np.sqrt(pow(horizontal\_filtering,2.0)+ pow(vertical\_filtering, 2.0)) plt.figure(figsize=(30,15)) plt.subplot(221) plt.imshow(image, cmap='gray') plt.title("original image") plt.subplot(222) قراءة صورة رمادية ثم بناء مرشح سوبل لكشف التغيرات العمودية (الحواف الأفقية) ثم تطبيقه على الصورة بناء مرشح سوبل لكشف التغيرات األفقية (الحواف العمودية) ثم تطبيقه على الصورة حساب طويلة التدرج Gradient من خالل حساب الجذر التربيعي ملجموع مربعات قيم ناتجي الترشيح باستخدام سوبل عرض النتائج

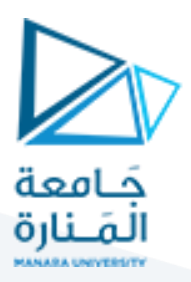

plt.imshow(horizontal\_filtering, cmap='gray')

plt.title("image with horizantal sobel filtering")

plt.subplot(223)

plt.imshow(vertical\_filtering, cmap='gray')

plt.title("image with vertical sobel filtering")

plt.subplot(224)

plt.imshow(final\_image, cmap='gray')

plt.title("Sobel Image Gradient")

plt.show()

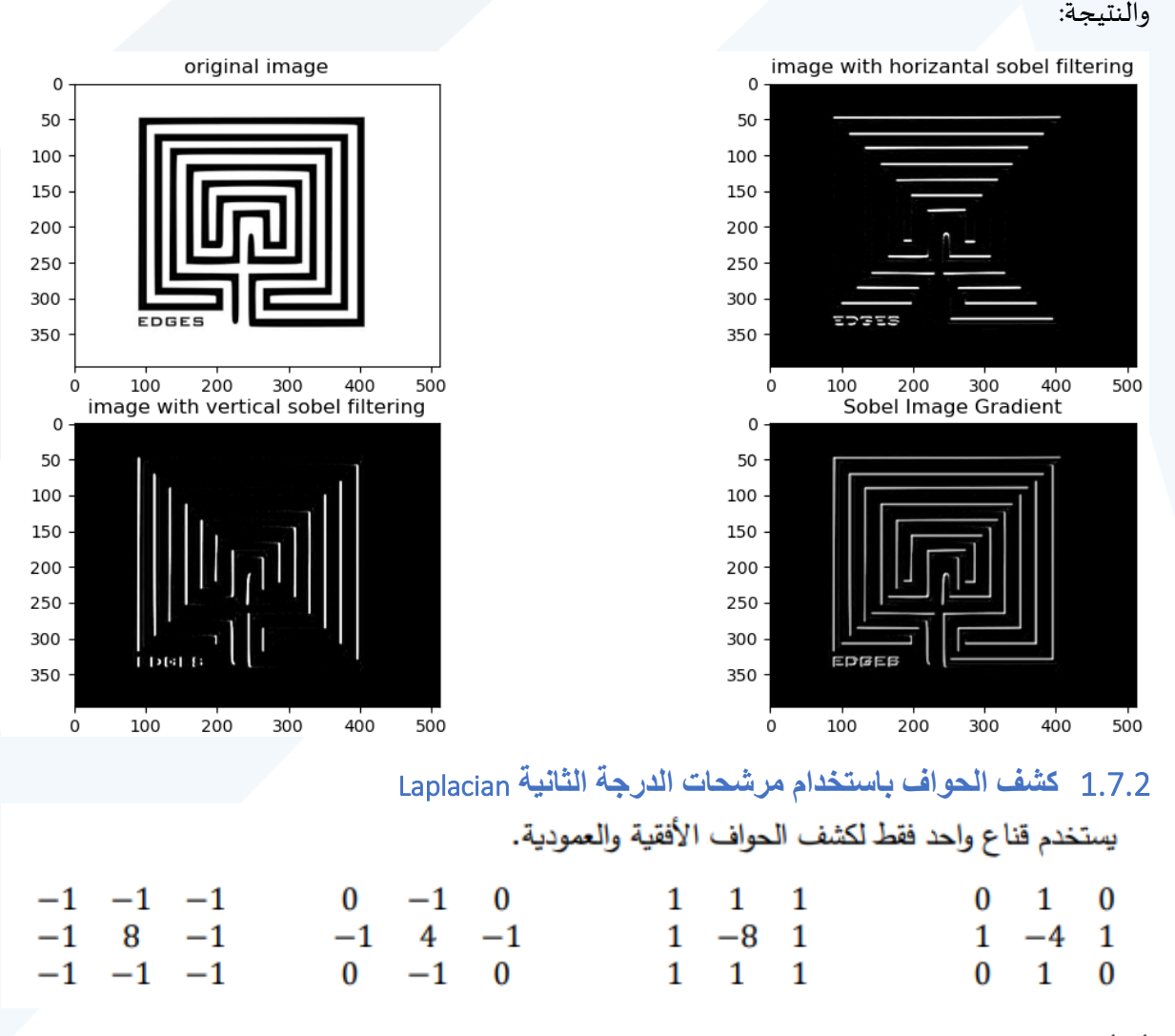

أي أن استجابته مضاعفة ومستقلة عن االتجاه.

مدرس المقرر: د. على محمود ميا

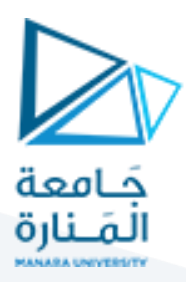

يمكنه كشف نقطة معزولة داكنة أو فاتحة.

ويمكن استخدامه لكشف الحواف بشكل عام حيث يطبق مرة واحدة فقط.

نفذ الكود التالي الذي يقوم بتطبيق أقنعة اللابلاسيان الأربعة على الصورة باستخدام تابع cv2.filter2D:

image=cv2.imread('edge.jpg',0) laplacian1=np.array([[0,1,0],[1,-4,1],[0,1,0]]) laplacian2=np.array([[1,1,1],[1,-8,1],[1,1,1]]) laplacian3=np.array([[0,-1,0],[-1,4,-1],[0,-1,0]]) laplacian4=np.array([[-1,-1,-1],[-1,+8,-1],[-1,-1,-1]]) image\_laplacian1=cv2.filter2D(src=image, kernel=laplacian1, ddepth=-1) image\_laplacian2=cv2.filter2D(src=image, kernel=laplacian2, ddepth=-1) image\_laplacian3=cv2.filter2D(src=image, kernel=laplacian3, ddepth=-1) image\_laplacian4=cv2.filter2D(src=image, kernel=laplacian4, ddepth=-1) plt.figure(figsize=(30,15)) plt.subplot(231) plt.imshow(image, cmap='gray') plt.title("original image") plt.subplot(232) plt.imshow(image\_laplacian1, cmap='gray') plt.title("[0,1,0],[1,-4,1],[0,1,0]") plt.subplot(233) plt.imshow(image\_laplacian2, cmap='gray') plt.title("[1,1,1],[1,-8,1],[1,1,1]") plt.subplot(234) plt.imshow(image\_laplacian3, cmap='gray') plt.title("[0,-1,0],[-1,4,-1],[0,-1,0]") plt.subplot(235) plt.imshow(image\_laplacian4, cmap='gray') plt.title("[-1,-1,-1],[-1,+8,-1],[-1,-1,-1]")

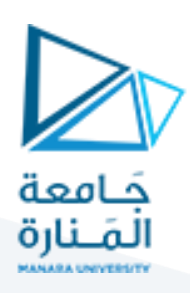

plt.show()

والنتيجة

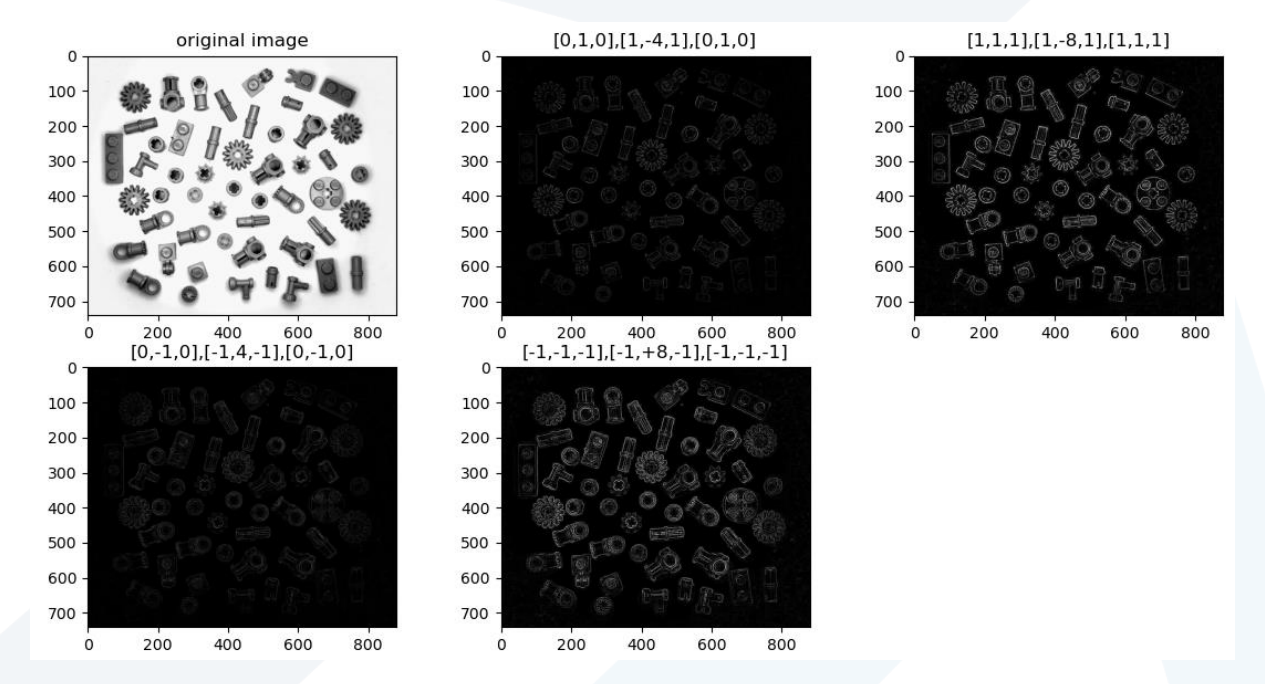

#### 1.7.3 **تعزيز الحواف** Enhancement Edge

يتم من خالل تطبيق مرشح Laplacian على الصورة ثم ضرب ناتج الترشيح بمعامل توضيح الحواف وهو قيمة سالبة في حال كان مركز مرشح Laplacian سالب وموجب في حال كان مركز مرشح Laplacian موجب. يمكن اختيار قيم صغيرة لهذا املعامل ألن اختيار قيم عالية تؤدي لنتائج غير جيدة.

يتم أيضاً إجراء عملية قص Clip للسويات الرمادية لتكون ضمن المجال 0-255 حتى لا نحصل على استجابة خاطئة خارج ً<br>آ املجال املطلوب أو يمكن التحويل لنمط Double ثم تطبيق عملية الترشيح.

import cv2 import numpy as np import matplotlib.pyplot as plt image=cv2.imread('north pole.png',0) laplacian1=np.array([[0,1,0],[1,-4,1],[0,1,0]]) laplacian2=np.array([[1,1,1],[1,-8,1],[1,1,1]]) laplacian3=np.array([[0,-1,0],[-1,4,-1],[0,-1,0]]) laplacian4=np.array([[-1,-1,-1],[-1,+8,-1],[-1,-1,-1]])

image\_laplacian1=cv2.filter2D(src=image, kernel=laplacian1, ddepth=-1)

مدرس المقرر: د. على محمود ميا

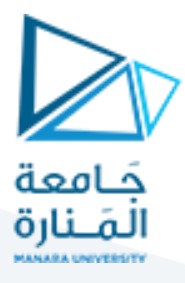

image\_laplacian2=cv2.filter2D(src=image, kernel=laplacian2, ddepth=-1) image\_laplacian3=cv2.filter2D(src=image, kernel=laplacian3, ddepth=-1) image\_laplacian4=cv2.filter2D(src=image, kernel=laplacian4, ddepth=-1) image\_sharping\_1=np.clip(image-0.5\*image\_laplacian1, 0, 255) image\_sharping\_2=np.clip(image-0.5\*image\_laplacian2, 0, 255) image\_sharping\_3=np.clip(image+1.2\*image\_laplacian3, 0, 255) image\_sharping\_4=np.clip(image+1.2\*image\_laplacian4, 0, 255) plt.figure(figsize=(30,15)) plt.subplot(231) plt.imshow(image, cmap='gray') plt.title("original image") plt.subplot(232) plt.imshow(image\_sharping\_1, cmap='gray') plt.title("[0,1,0],[1,-4,1],[0,1,0]") plt.subplot(233) plt.imshow(image\_sharping\_2, cmap='gray') plt.title("[1,1,1],[1,-8,1],[1,1,1]") plt.subplot(234) plt.imshow(image\_sharping\_3, cmap='gray') plt.title("[0,-1,0],[-1,4,-1],[0,-1,0]") plt.subplot(235) plt.imshow(image\_sharping\_4, cmap='gray') plt.title("[-1,-1,-1],[-1,+8,-1],[-1,-1,-1]") plt.show()

والنتيجة:

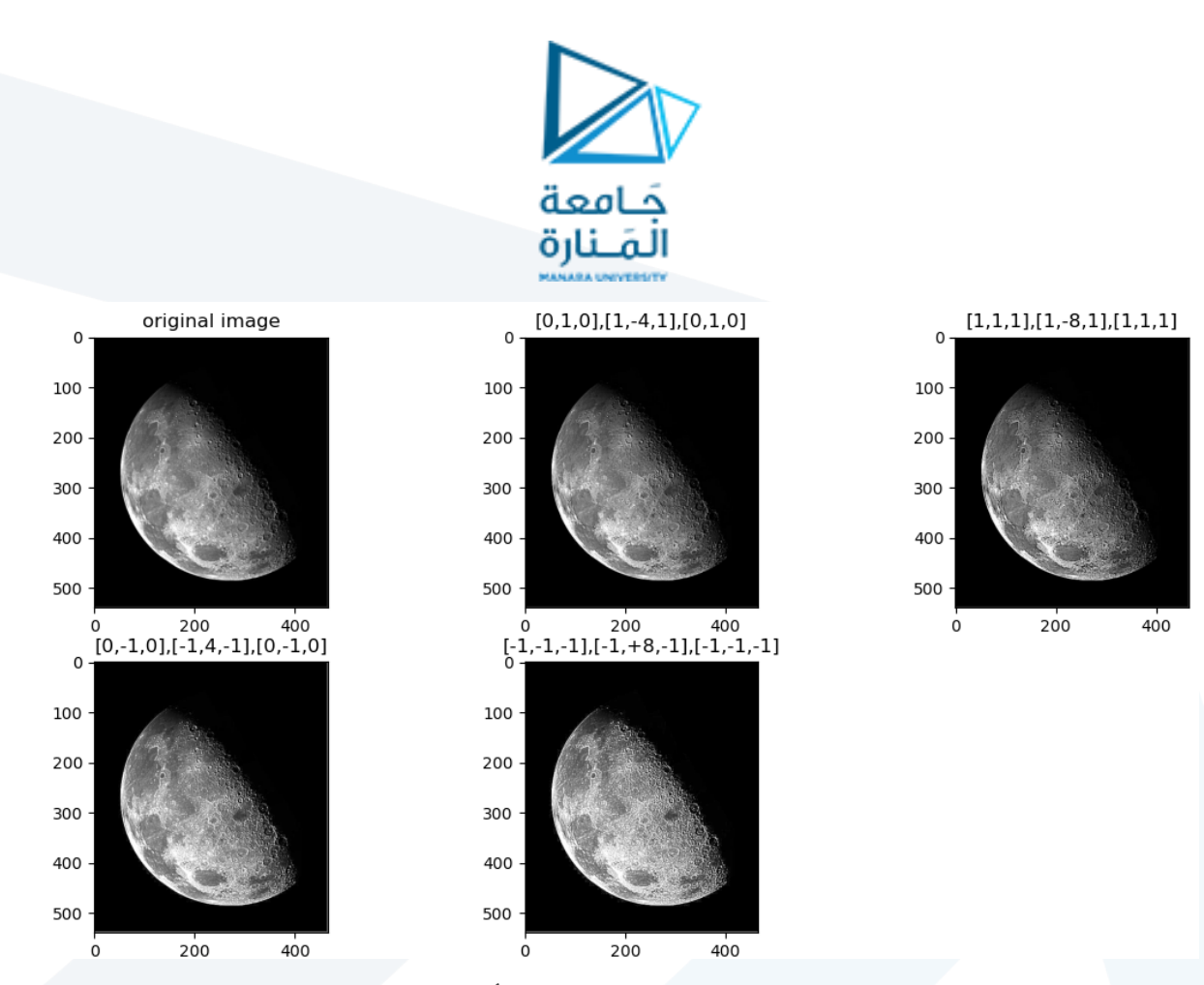

يمكنك التحكم بدرجة التوضيح من خلال زيادة معامل توضيح الحواف أو إنقاصه.

### 1.7.4 **مرشح** Unsahrp

المقصود بهذه العملية طرح نسخة منعمة للصورة من الصورة الأصلية نفسها بعد ضرب النسخة المنعمة بمعامل توضيح الحواف.

نفذ الكود

#### $k = (1/(3*3))$ \*np.ones((3,3))

smooth\_filter\_image=cv2.filter2D(src=image, kernel=k, ddepth=-1) result\_image1=image-smooth\_filter\_image image\_unsharping\_1=np.clip(image+0.1\*result\_image1,0,255) image\_unsharping\_2=np.clip(image+0.2\*result\_image1,0,255) image\_unsharping\_3=np.clip(image+0.3\*result\_image1,0,255) image\_unsharping\_4=np.clip(image+0.4\*result\_image1,0,255)

ترشيح الصورة أولأ باستخدام مرشح تنعيم ً )مثال املتوسط 3\*3( .<br>ثم تطرح من الصورة الأصلية ثم يضرب الناتج بمعامل توضيح الحواف K

والنتيجة

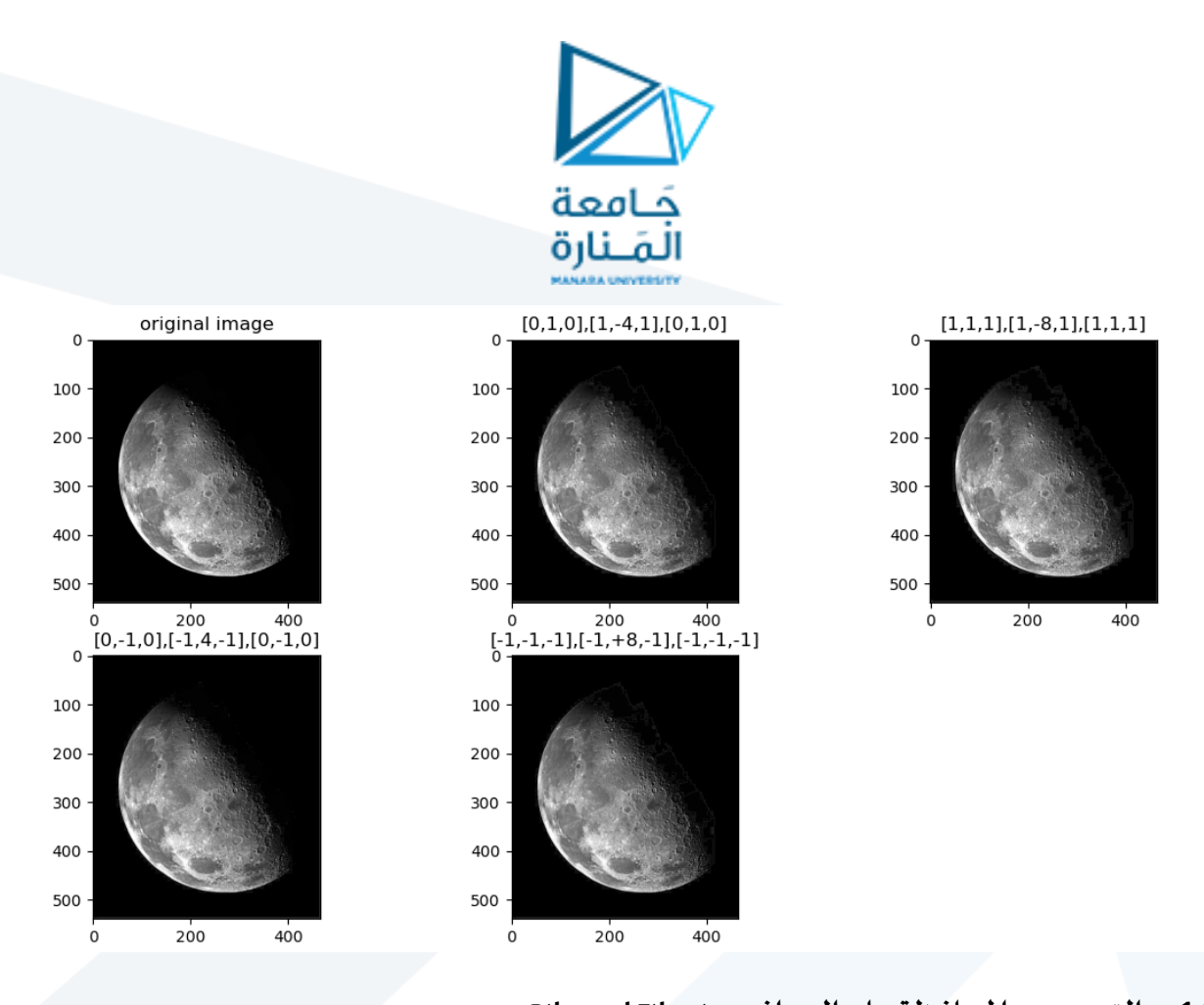

# **1.8 التنعيم مع املحافظة على الحواف Filtering Bilateral**

يتضمن هذا المرشح جداء مرشحين غوصيين معاً، الأول يسمى Brightness Gaussian وهو مسؤول عن عملية تنعيم ً السويات الرمادية والثاني spatial Gaussian وهو يعطي وزن عالي للبكسل في حال كان متشابه مع مجاوراته ووزن منخفض في حال كان حافة (مختلف عن مجاوراته) بحيث تخف عملية الترشيح عند بكسلات الحواف وتؤثر بشكل أكبر على البكسالت الضجيجية.

نفذ الكود:

تطبيق مرشح Bilateral باستخدام نافذة بقطر 10 وانحرافات معياريةمتشابهة 25 لكل من  $\sigma_{\rm b}$ ,  $\sigma_{\rm s}$ 

import cv2 import numpy as np import matplotlib.pyplot as plt image=cv2.imread('woman.png') image =cv2.cvtColor(image, cv2.COLOR\_BGR2RGB) blur1 = cv2.bilateralFilter(image,10,10, 10) blur2 = cv2.bilateralFilter(image,10,25, 25) plt.figure(figsize=(30,15)) plt.subplot(131) plt.imshow(image, cmap='gray')

plt.title("original image")

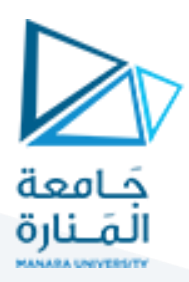

plt.subplot(132)

plt.imshow(blur1, cmap='gray') plt.subplot(133)

plt.imshow(blur2, cmap='gray')

 $50$ 

 $\dot{o}$ 

 $100$ 

 $\overline{150}$ 

 $\overline{200}$ 

 $\dot{o}$ 

plt.show()

### والنتيجة باستخدام قيم انحرافات معيارية 25 ثم 75.

 $50$ 

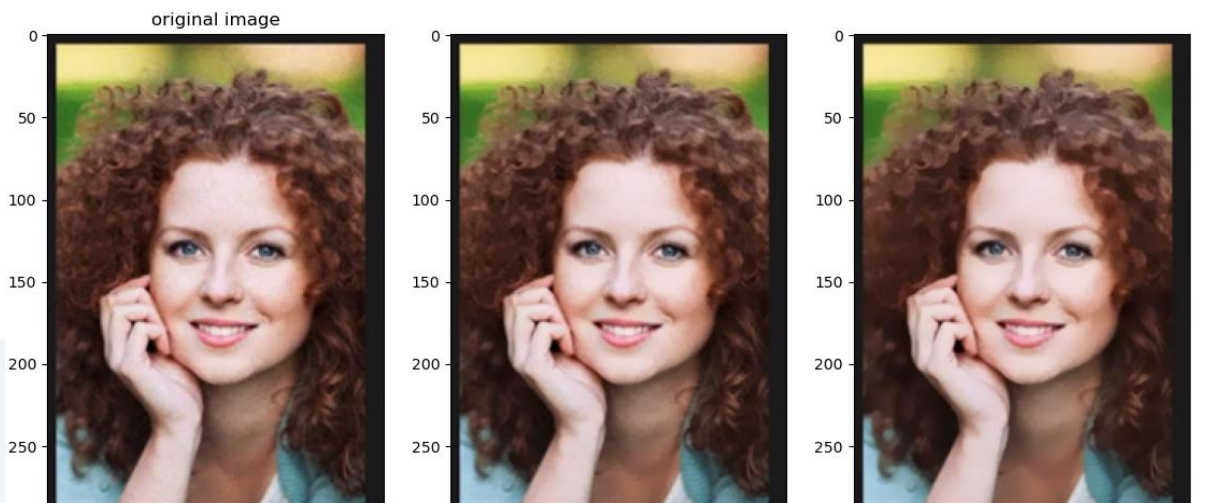

 $\overline{50}$  $100$ 

 $150$ 

 $\overline{200}$ 

 $\dot{0}$ 

 $100$  $150$  $\overline{200}$